## **1blu-Drive - Wie lege ich einen neuen Ordner an? 1blu-Drive - Wie lege ich einen neuen Ordner an?**

**1.** Bei **1blu-Drive** haben Sie die Möglichkeit, öffentliche, d.h. für jeden Nutzer einsehbare Ordner (Public) oder private Ordner, auf die nur Sie als Benutzer und der Hauptnutzer als Administrator Zugriff haben (Private), anzulegen. Die Auswahl legen Sie oben rechts durch Klicken auf "Meine Verzeichnisse" und anschließend auf "Private" oder "Public" fest.

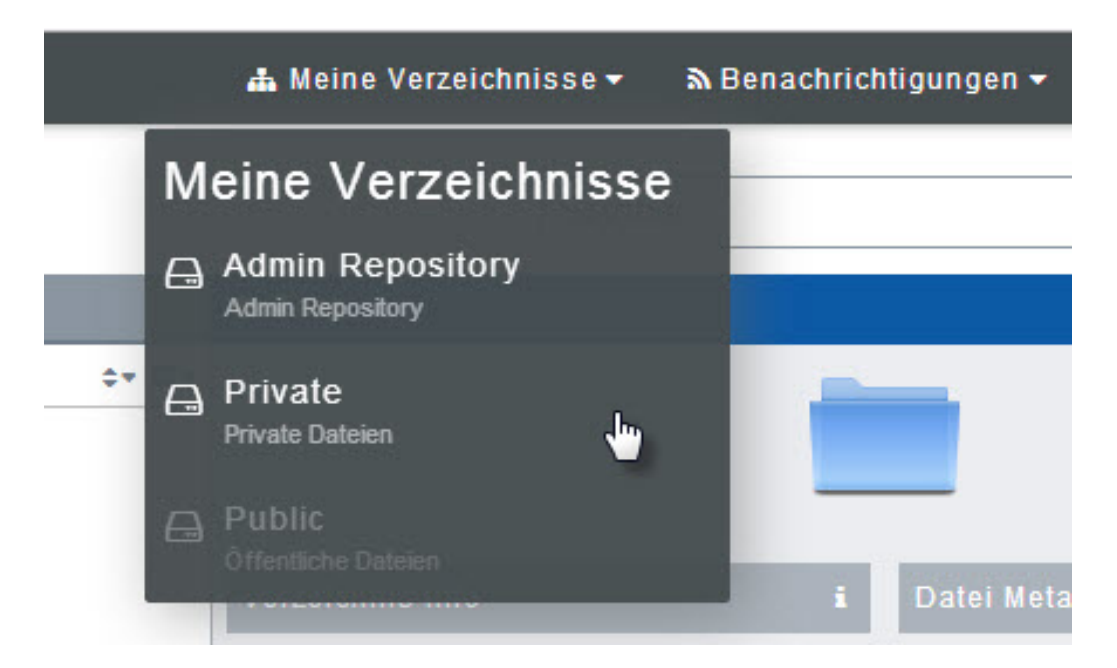

2. Um einen Ordner anzulegen, klicken Sie nun auf das Symbol "+" und anschließend auf "Neuer **Ordner"**.

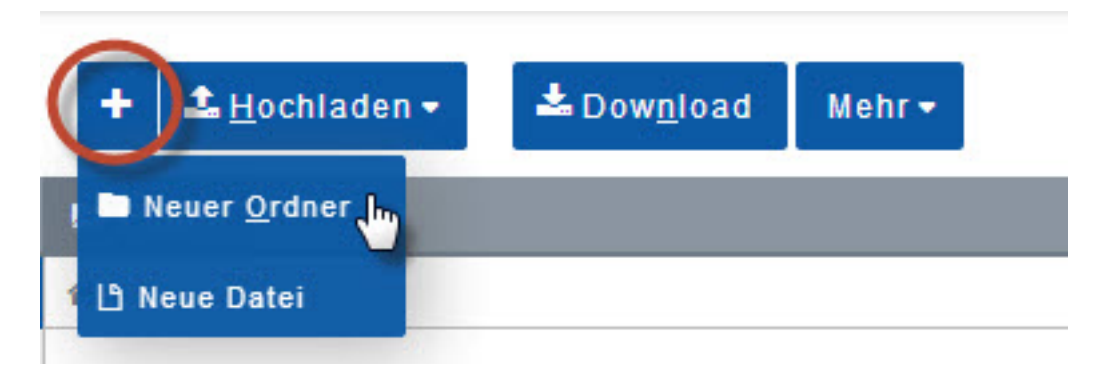

**3.** Geben Sie den gewünschten Ordnernamen ein und klicken Sie zur **Bestätigung** auf den **grünen Haken**.

## **1blu-FAQ Erste Schritte**

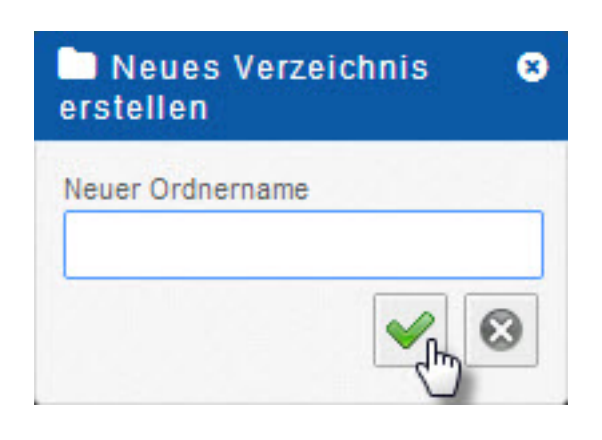

Eindeutige ID: #1721 Verfasser: 1blu Support-Team Letzte Änderung: 2021-10-07 10:18